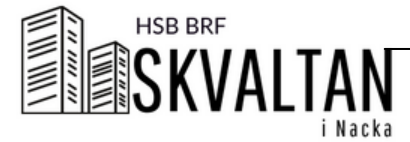

# HOW TO BOOK

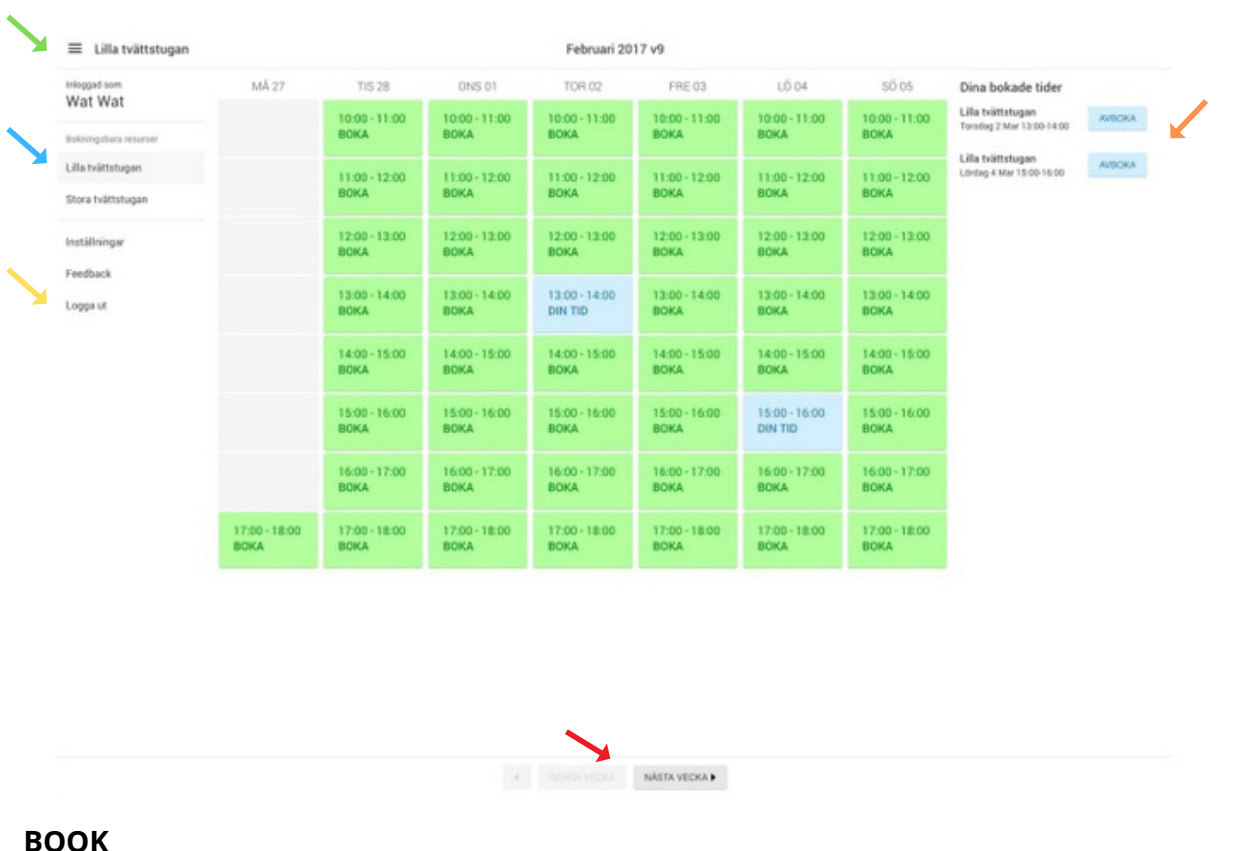

### **BOOK**

1) Click on the time you want to book

-Green boxes are available time

-Grey boxes are unavailable time or times that have passed and aren´t available anylonger -Blue boxes are your booked times

2) You can change the week that is shown by the buttons below  $\rightarrow$ 

3) You can see more schedules in the menue to the left  $\rightarrow$ 

If the menue isn´t shown, click on the three stripes to show the menue  $\longrightarrow$ 

In the menue to the right all your booked tiems are shown  $\rightarrow$ 

## **UNBOOK**

Click on the box in the schedule again to unbook. You can also click Avboka (Unbook) by the time in the menue to the right

## **SETTINGS/INSTÄLLNINGAR**

Under Inställningar (settings) in the menue you can change language (Swedish, English and norwegian) and change your password

## **LOG OUT**

Click on Logga ut (log out) in the menue to the left  $\longrightarrow$